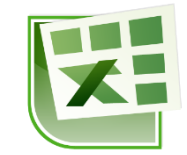

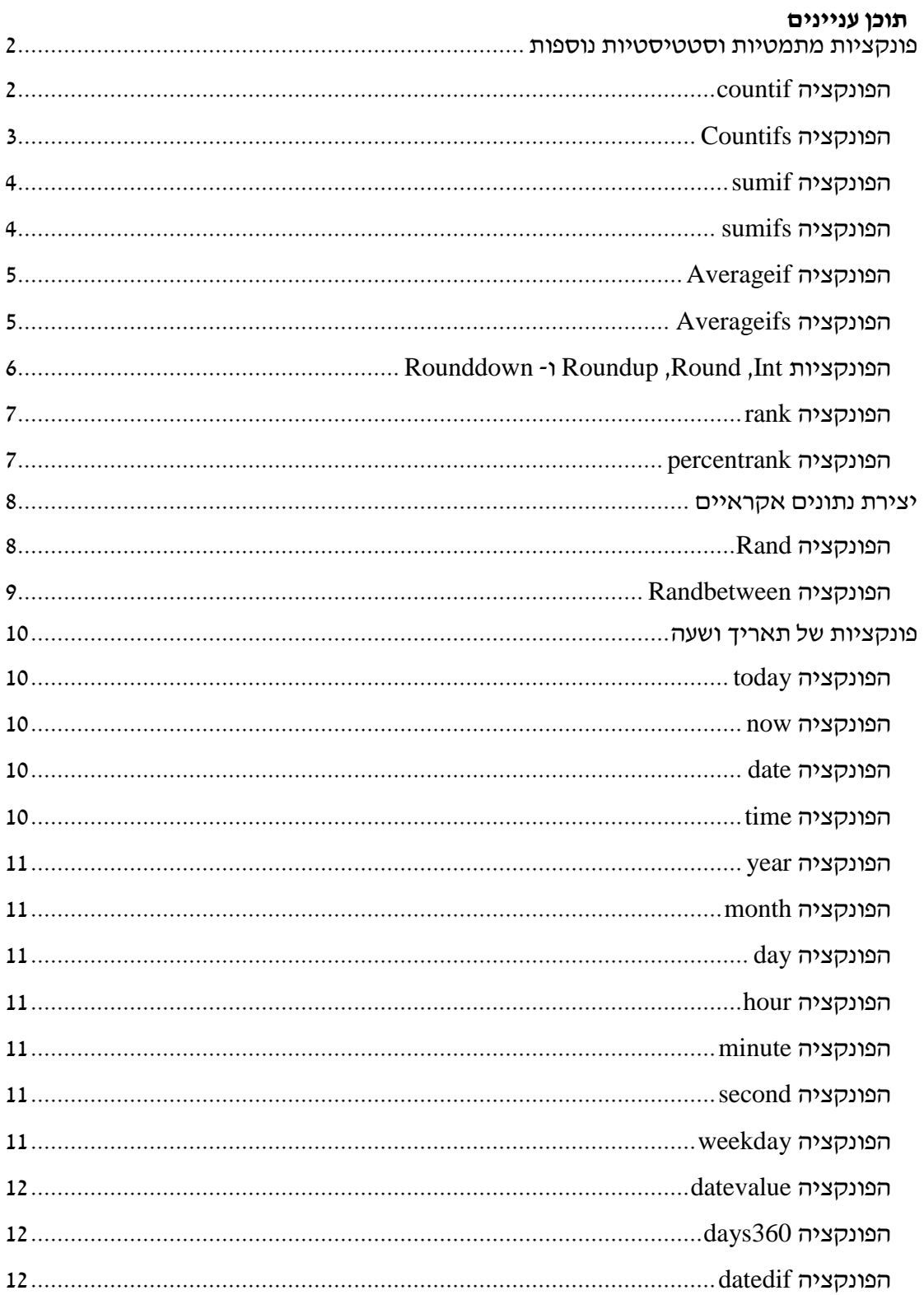

# <span id="page-1-0"></span>**פונקציות מתמטיות וסטטיסטיות נוספות**

**עבור לגיליון "3-31"**

## <span id="page-1-1"></span>*הפונקציה countif*

תחביר הפונקציה:

)התנאי, הטווח בו ייבדק התנאי(*countif*

אפשר להשתמש בתווי הכללה )\*, ?(

**.3 בתא 30D חשב מהו מס' הסטודנטיות.**

 $\cdot$ הפונקציה בתא D29 צריכה להיות

 $=$  COUNTIF(D4:D13,")

**.2 תקן את הפונקציה בה השתמשת בסעיף הקודם, כך שבמקום מחרוזת טקסט ייעשה שימוש בתא עזר.**

 $\,$ הפונקציה בתא  $\,$ D30 צריכה להיות $\,$ 

 $=$  COUNTIF(D4:D13,C43)

**.1 בתא 29D חשב מהו מס' הסטודנטים.**

 $\,$ הפונקציה בתא  $D29$  צריכה להיות  $\,$ 

 $=$ COUNTIF(D4:D13,C42)

**.4 בתא 25H חשב מהו מס' הסטודנטים שהצטיינו בתרגיל 3 )ציון גבוה או שווה 44..(.** 

הפונקציה צריכה להיות:

 $=$ COUNTIF(H4:H13,">=84.5")

**.. תקן את הפונקציה בה השתמשת בסעיף הקודם, כך שבמקום ערך מספרי ייעשה שימוש בתא העזר 41C. העתק את הפונקציה לטווח 25N25:I.**

כדי שנוכל להשתמש בתא עזר בפונקציה CountIf עלינו לבצע שרשור1

הפונקציה צריכה להיות:

=COUNTIF(H4:H13,">="&\$C\$42)

העתק את הפונקציה לטווח 25N25:I1

#### **.6 דרך אחרת, פשוטה יותר, לשימוש בתא עזר היא להזין לתא העזר גם את האופרטור הרצוי.**

 $> = 84.5$  הזן לתא העזר 542 $\,$  את הערך

תקן את הפונקציה כך שתיראה כך:

#### $=$ COUNTIF(H4:H13,E42)

# **.7 בתא 23H חשב מהו מס' הסטודנטים שנכשלו בתרגיל 3 )ציון נמוך מ ....(, תוך שימוש בתא עזר. העתק את הפונקציה לטווח 23N23:I.**

הפונקציה צריכה להיות:

 $=$  COUNTIF(H4:H13,"<"&\$C\$41)

#### <span id="page-2-0"></span>*הפונקציה Countifs*

תחביר הפונקציה:

*(*,111הטווח לבדיקת תנאי ,0 קריטריון טווח ,0 הטווח לבדיקת תנאי ,4 קריטריון טווח 4*)Countifs* אפשר להציב עד 400 צמדים

אפשר להשתמש בתווי הכללה )\*, ?(

**.4 בתא 26H חשב מהו מס' הסטודנטים )בנים בלבד( שהצטיינו בתרגיל 3 )ציון גבוה או שווה 44..(, תוך שימוש בתאי עזר. העתק את הפונקציה לטווח 26N26:I.**

הפונקציה צריכה להיות:

=COUNTIFS(\$D\$4:\$D\$13,\$C\$45,H4:H13,">="&\$C\$42)

# **.. בתא 27H חשב מהו מס' הסטודנטיות שהצטיינו בתרגיל ,3 תוך שימוש בתאי עזר בדרך שונה מזו שהשתמשת בסעיף הקודם. העתק את הפונקציה לטווח 27N27:I.**

הפונקציה צריכה להיות:

=COUNTIFS(\$D\$4:\$D\$13,\$C\$46,H4:H13,\$E\$42)

**.31 בתא 24H חשב מהו מס' הסטודנטים שעברו בתרגיל 3 )ציון הגדול או שווה .... וגם קטן מ- 44..(, תוך שימוש בתאי עזר. העתק את הפונקציה לטווח 24N24:I.**

הפונקציה צריכה להיות:

=COUNTIFS(H4:H13,">="&\$C\$41,H4:H13,"<"&\$C\$42)

# <span id="page-3-0"></span>*הפונקציה sumif*

תחביר הפונקציה:

)הטווח אותו יש לסכום, התנאי, הטווח בו בודקים את התנאי( *sumif*

**.33 בתא 30H חשב את ממוצע הציון בתרגיל 3 של הסטודנטיות )לשם כך יש לסכום את הציונים של הסטודנטיות בלבד, ולחלק את הסכום המתקבל במס' הסטודנטיות(. העתק את הפונקציה לטווח 30N30:I.**

הפונקציה בתא 30H צריכה להיות:

=SUMIF(\$D\$4:\$D\$13,\$C\$46,H4:H13)/\$D\$30

**.32 בטווח התאים 30N29:H חשב את ממוצע הציון בתרגיל 3 של הסטודנטים. עליך לרשום פונקציה בתא 29H שתועתק לשאר התאים בטווח )שים לב שמדובר בסטודנטים וסטודנטיות(. לשם כך יש לסכום את הציונים של הבנים/בנות בלבד, ולחלק את הסכום המתקבל במס' הבנים/הבנות. העתק את הפונקציה לטווח 30N29:I.**

הפונקציה בתא 29H צריכה להיות:

=SUMIF(\$D\$4:\$D\$13,\$C45,H\$4:H\$13)/\$D29

# <span id="page-3-1"></span>*הפונקציה sumifs*

תחביר הפונקציה:

),111 התנאי ה,4- הטווח בו בודקים את התנאי ה4- ,הטווח אותו יש לסכום( *sumifs* אפשר להציב עד 400 צמדים

אפשר להשתמש בתווי הכללה )\*, ?(

**.31 בתא 28H חשב את הממוצע של הסטודנטים שקיבלו ציון "עובר" בתרגיל 3 )ציון גדול או שווה .... וגם קטן מ- 44..(. לשם כך יש לסכום את הציונים האמורים בלבד, ולחלק את הסכום המתקבל במס' הסטודנטים הללו. העתק את הפונקציה לטווח 28N28:I.**

הפונקציה בתא 28H צריכה להיות:

=SUMIFS(H4:H13,H4:H13,">="&\$C\$41,H4:H13,"<"&\$C\$42)/H24

# <span id="page-4-0"></span>*הפונקציה Averageif*

#### **עבור לגיליון "34-36"**

תחביר הפונקציה:

)הטווח אותו בו עושים ממוצע, התנאי, הטווח בו בודקים את התנאי( *Averageif*

# **.34 בטווח התאים 30N29:H חשב את ממוצע הציון בתרגיל 3 של הסטודנטים. עליך לרשום פונקציה בתא 29H שתועתק לשאר התאים בטווח )שים לב שמדובר בסטודנטים וסטודנטיות(.**

הפונקציה בתא 29H צריכה להיות:

=AVERAGEIF(\$D\$4:\$D\$13,\$C45,H\$4:H\$13)

## <span id="page-4-1"></span>*הפונקציה Averageifs*

תחביר הפונקציה:

),111 התנאי ה,4- הטווח בו בודקים את התנאי ה4- ,הטווח אותו בו מחושב הממוצע( Averageifs

אפשר להציב עד 400 צמדים

אפשר להשתמש בתווי הכללה )\*, ?(

**.3. בתא 28H חשב את הממוצע של הסטודנטים שקיבלו ציון "עובר" בתרגיל 3 )ציון גדול או שווה .... וגם קטן מ- 44..(. העתק את הפונקציה לטווח 28N28:I.**

הפונקציה בתא H28 צריכה להיות:

=AVERAGEIFS(H4:H13,H4:H13,">="&\$C\$41,H4:H13,"<"&\$C\$42)

# <span id="page-5-0"></span>*Rounddown -ו Roundup ,Round ,Int הפונקציות*

הפונקציה int מעגלת מספרים כלפי מטה למספר השלם הקרוב ביותר1

תחביר הפונקציה:

 $int(\text{Cov})$ 

הפונקציה round מעגלת מספרים1 תחביר הפונקציה:

)מס' הספרות אחרי הנקודה, האיבר אותו מעגלים( *round*

האיבר אותו מעגלים יכול להיות מספר, הפניה לתא, נוסחא, או פונקציה שהתוצאה שלהם מספרית.

פונקציות בעלות מטרה דומה ובעלות תחביר זהה הן הפונקציות:

- Roundup מעגלת מספרים כלפי מעלה
- Rounddown מעגלת מספרים כלפי מטה
- **.36 תקן את הנוסחאות בטווח 13N4:N כך שהציונים הסופיים של הסטודנטים יהיו מעוגלים למספרים שלמים.**

הפונקציה בתא 4N צריכה להיות:

=ROUND(H4\*\$C\$32+I4\*\$C\$33+J4\*\$C\$34+L4\*\$C\$35+M4\*\$C\$36,0)

#### **עבור לגיליון "37-34"**

## <span id="page-6-0"></span>*הפונקציה rank*

הפונקציה מחזירה את הדירוג של מספר בתוך רשימת מספרים.

תחביר הפונקציה:

RANK(number,ref,order)

Number - המספר שאת דירוגו ברצונך למצוא1

Ref - מערך של מספרים או הפניה לטווח של תאים המכילים מספרים1 הפונקציה מתעלמת מערכים לא מספריים ב-ref.

Order - מספר המציין כיצד לדרג את number: 7 – סדר יורד; כל ערך אחר – סדר עולה1

#### **.37 דרג בסדר יורד את הסטודנטים לפי הציון הסופי בקורס )בעמודה S).**

הנוסחא בתא 4S צריכה להיות:

=RANK(N4,\$N\$4:\$N\$13,0)

## <span id="page-6-1"></span>*הפונקציה percentrank*

הפונקציה מחזירה את הדירוג של מספר בתוך רשימת מספרים באחוזים1

תחביר הפונקציה:

PERCENTRANK)**array**,**x**,[significance])

**Array** המערך או טווח הנתונים המכילים ערכים נומריים מולו רוצים לבדוק את המיקום היחסי.

**X** הערך שעבורו מבוקש הדירוג היחסי1

**Significance** ערך אופציונלי, הקובע את מספר הספרות המובהקות בערך האחוז המוחזר1 אם יושמט הארגומנט, תשתמש הפונקציה PERCENTRANK בשלוש ספרות (xxx0.(1

#### **.34 מצא את האחוזון של הציון הסופי בקורס של כל סטודנט )בעמודה T).**

הנוסחא בתא 4T צריכה להיות:

=PERCENTRANK(\$N\$4:\$N\$13,N4)

## <span id="page-7-0"></span>**יצירת נתונים אקראיים**

## <span id="page-7-1"></span>*הפונקציה Rand*

הפונקציה מחזירה מספר אקראי הגדול או שווה לאפס וקטן מאחת. מספר אקראי חדש מוחזר בכל חישוב מחדש של גליון העבודה.

תחביר הפונקציה:

Rand()

 $_2$  על מנת להחזיר מספר אקראי הגדול או שווה ל- a והקטן מ- b נשתמש בנוסחא $_3$ 

 $=$ Rand $()^*(b-a)+a$ 

על מנת להחזיר מספר אקראי הגדול או שווה ל- a והקטן או שווה ל- b נשתמש בנוסחא:

 $=$ Rand()\*(b-a+1)+a

על מנת להחזיר מספר אקראי שלם נקונן את אחד הביטויים לעיל בפונקציה int( שימוש בפונקציה round שגוי, כיוון שעיגול כלפי מעלה עלול להוביל לחריגה מהתחום אותו קבענו. ניתן להשתמש גם בפונקציה rounddown)1

 $=$ int(Rand()\*(b-a)+a)

 $=$ int(Rand()\*(b-a+1)+a)

מספר אקראי מחושב מחדש בכל פעם שהגיליון מתעדכן )הזנת נתון חדש, תיקון נתון בתא, לחיצה על המקש הפונקציונלי F9, וכיו״ב). אם מעוניינים לשמר על המספר האקראי שנוצר יש להעתיק את הערך שנוצר בהדבקה מיוחדת – ערכים בלבד1

#### **עבור לגיליון "3.-21"**

**.3. צור בתא 2C מס' אקראי בין 1 ל.311-**

 $\,$ הפונקציה בתא  $C2$  תהיה  $\,$ 

 $=$ RAND()\*(B2-A2)+A2

#### **.21 צור בתא 3C מס' אקראי שלם בין 61 ל.41-**

 $\,$ הפונקציה בתא C3 תהיה $\,$ 

 $=INT(RAND()*(B3-A3)+A3)$ 

#### **.23 צור בתא 7C מס' אקראי שלם הגדול או שווה 31 והקטן או שווה .2.**

 $\,$ הפונקציה בתא  $C7$  תהיה  $\,$ 

 $=INT(RAND()*(B7-A7+1)+A7)$ 

**.22 צור בתא 8C מס' אקראי שלם הגדול או שווה 31 והקטן או שווה ,2. שלא יתעדכן לאחר יצירתו.**

 $\,$ נרשום בתא  $\,$ C8 את הפונקציה  $\,$ 

 $=INT(RAND()*(B8-A8+1)+A8)$ 

אבל בסוף הרישום, במקום ללחוץ Enter נלחץ על המקש הפונקציונלי 9F( שמשמעו: חשב כעת(, ואז Enter1

```
לחילופין: נרשום את הפונקציה הנ״ל בתא cnter < C8 > נשארים על התא> לחצן ימני
     בעכבר: העתק < נשארים על התא < לחצן ימני בעכבר: הדבקה מיוחדת < ערכים
```
## <span id="page-8-0"></span>*הפונקציה Randbetween*

הפונקציה מחזירה מספר אקראי שלם בין שני המספרים שציינת. מספר אקראי חדש מוחזר בכל חישוב מחדש של גליון העבודה1

תחביר הפונקציה:

Randbetween(bottom,top)

כאשר:

Bottom - המספר השלם הקטן ביותר ש- Randbetween תחזיר1

- Top המספר השלם הגדול ביותר ש- Randbetween תחזיר1
- **.21 צור בתא 9C מס' אקראי שלם הגדול או שווה 31 והקטן או שווה .311**

 $\,$ הפונקציה בתא C9 תהיה  $\,$ 

=RANDBETWEEN(A9,B9)

#### **עבור לגיליון "24"**

**.24 הוחלט להגריל מלגה בין הסטודנטים. צור בתא 48D פונקציה שתשלוף באופן אקראי את המספר הסידורי של הסטודנט שיזכה במלגה )המספר הסידורי מופיע בתאים 13B4:B).** 

הפונקציה בתא 48D תהיה:

 $=$  RANDBETWEEN(MIN(B4:B13), MAX(B4:B13))

# <span id="page-9-0"></span>**פונקציות של תאריך ושעה**

אקסל מאחסן תאריכים כמספרים סידוריים רציפים כדי שתהיה אפשרות להשתמש בהם בחישובים1 4 בינואר 4977 הוא המספר הסידורי ,4 ו- 4 בינואר 0771 הוא המספר הסידורי 39221 מאחר שהוא חל 39,221 ימים לאחר ה- 4 בינואר 14977

הספרות שמימין לנקודה העשרונית במספר הסידורי מייצגות את השעה1 לדוגמא:

- $\frac{12}{24}$ : המספר הסידורי 0.5 מייצג את השעה 12 בצהריים. אופן החישוב  $\bullet$ 24
- $\frac{30}{1\times60}$  : המספר הסידורי 0.0208333 מייצג 30 דקות אחרי חצות. אופן החישוב  $\bullet$ 24∗60
- $\frac{12*60+30}{24*60}$ : המספר הסידורי 0.5208333 מייצג את השעה 30 בצהריים. אופן החישוב  $\bullet$ 24∗60

 המספר הסידורי 71051003421 מייצג את השעה 141:40:31 אופן החישוב: 18∗60∗60+12∗60+38 24∗60∗60

כאשר התא מעוצב בתבנית כללי, אקסל משנה אוטומטית את עיצוב התא לתבנית של תאריך.

## <span id="page-9-1"></span>*הפונקציה today*

הפונקציה מחזירה את המספר הסידורי של התאריך הנוכחי. התאריך מתעדכן כאשר פותחים את הקובץ מחדש, או בעת חישוב מחדש של הגיליון1

תחביר הפונקציה:

*today*)(

#### <span id="page-9-2"></span>*הפונקציה now*

החזרת המספר הסידורי של התאריך והשעה הנוכחיים. ערך התא מתעדכן כאשר פותחים את הקובץ מחדש, או בעת חישוב מחדש של הגיליון1

תחביר הפונקציה:

*now*)(

## <span id="page-9-3"></span>*הפונקציה date*

החזרת המספר הסידורי של תאריך מסוים. תחביר הפונקציה :

)יום, חודש, שנה(*date*

## <span id="page-9-4"></span>*הפונקציה time*

החזרת המספר הסידורי של שעה מסוימת. תחביר הפונקציה:

)שניה, דקה, שעה(*time*

## <span id="page-10-0"></span>*הפונקציה year*

מחזירה את השנה של תאריך מסוים1 תחביר הפונקציה:

)מס' סידורי(*year*

## <span id="page-10-1"></span>*הפונקציה month*

מחזירה את החודש של תאריך מסוים. תחביר הפונקציה:

)מס' סידורי(*month*

### <span id="page-10-2"></span>*הפונקציה day*

מחזירה את היום בחודש של תאריך מסוים. תחביר הפונקציה:

)מס' סידורי(*day*

## <span id="page-10-3"></span>*הפונקציה hour*

מחזירה את השעה בלבד מתוך שעה מסוימת. תחביר הפונקציה:

)מס' סידורי(*hour*

## <span id="page-10-4"></span>*הפונקציה minute*

מחזירה את הדקות בלבד מתוך שעה מסוימת. תחביר הפונקציה:

)מס' סידורי(*minute*

## <span id="page-10-5"></span>*הפונקציה second*

מחזירה את השניות בלבד מתוך שעה מסוימת. תחביר הפונקציה:

)מס' סידורי(*second*

## <span id="page-10-6"></span>*הפונקציה weekday*

מחזירה את היום בשבוע של תאריך מסוים. תחביר הפונקציה:

)סוג ,מס' סידורי(*weekday*

האיבר הראשון הוא מס׳ סידורי של תאריך. האיבר השני מציין את שיטת ההחזרה.

- כאשר הסוג הוא 1: יום ראשון = 1, ויום שבת =7.
- כאשר הסוג הוא :0 יום שני = ,4 ויום ראשון = 10

# <span id="page-11-0"></span>*הפונקציה datevalue*

המרת תאריך בתבנית טקסט למספר סידורי1 תחביר הפונקציה:

)תאריך(*datevalue*

לדוגמא, הנוסחא ("1/1/2008")DATEVALUE =מחזירה ,39221 המספר הסידורי של התאריך  $.1/1/2008$ 

## <span id="page-11-1"></span>*הפונקציה 360days*

חישוב מספר הימים בין שני תאריכים בהתבסס על שנה בת 367 יום )40 חודשים בני 37 יום( המשמשת בחישובים חשבונאיים מסוימים.

תחביר הפונקציה:

)]שיטה[, תאריך סיום, תאריך התחלה(*360days*

- שיטה 1 (או מושמט): אמריקאית  $\bullet$ 
	- שיטה 2: אירופאית  $\cdot$

## <span id="page-11-2"></span>*הפונקציה datedif*

חישוב מרווחים בין שני תאריכים. הפונקציה זמינה עבור כל גרסאות האקסל (החל מגרסה 5) אולם מתועדת ב"עזרה" רק בגרסה 10777 האקסל מכיר ומקבל את קיומה אבל לא מזכיר אותה ברישומיו. תחביר הפונקציה:

) סוג המרווח, תאריך סיום, תאריך התחלה(*datedif*

סוגי מרווח:

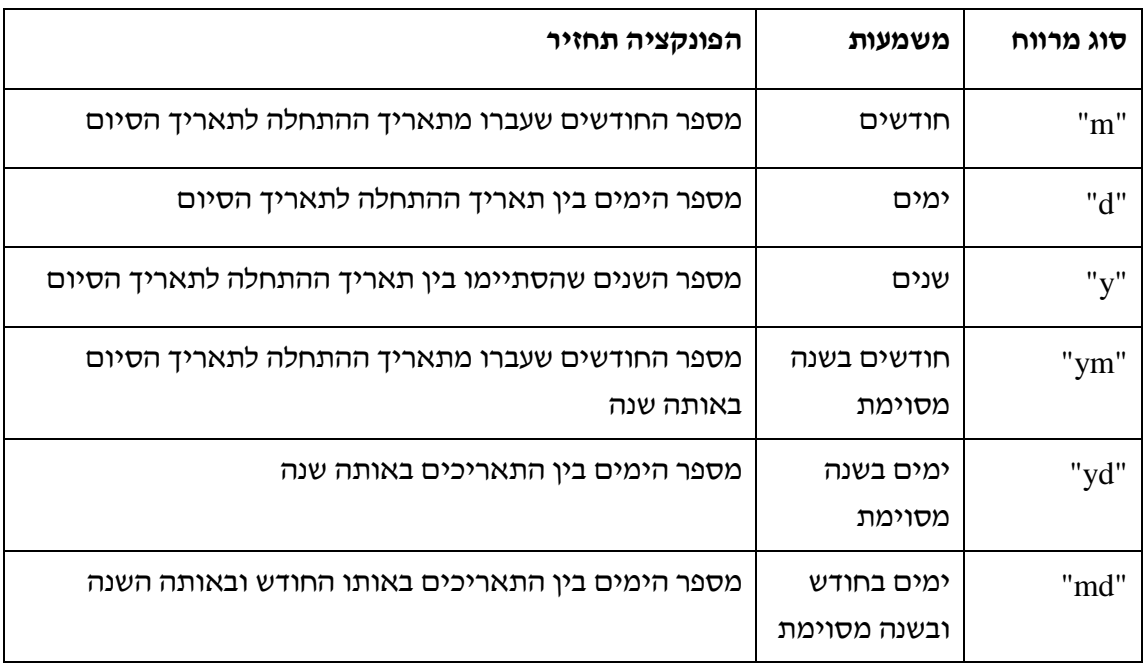

#### **עבור לגיליון "2.-2."**

# **.2. הצג בתא 1B את התאריך הנוכחי** הפונקציה בתא צריכה להיות:  $=$ TODAY() **.26 הצג בתא 1F את התאריך ואת השעה הנוכחיים** הפונקציה בתא צריכה להיות:  $=NOW()$ **.27 הצג בטווח התאים 14A5:A ובטווח 14D5:D את היום בשבוע.** הפונקציה בתא 5A צריכה להיות:  $=WEEKDAY(B5,1)$

## **.24 הצג בטווח התאים 14G5:G את סך השעות של העובד, בפורמט של שעה.**

הנוסחא בתא 5G צריכה להיות:

 $=$ F5-C5

#### **.2. הצג בטווח התאים 14H5:H את סך השעות של העובד, בפורמט של מספר.**

הנוסחא בתא 5H צריכה להיות:

 $=(F5-C5)*24$ 

#### **עבור לגיליון "11-11"**

**.11 תקן את הנוסחא בטווח התאים 14G5:G כך שהחישוב יטפל בצורה נכונה גם במקרים הנפרשים על מעבר ליממה.**

 $\cdot$ הנוסחא בתא  $\rm G5$  צריכה להיות

 $=(E5+F5)-(B5+C5)$ 

**.13 תקן את הנוסחא בטווח התאים 14H5:H כך שהחישוב יטפל בצורה נכונה גם במקרים הנפרשים על מעבר על ליממה.**

הנוסחא בתא 5H צריכה להיות:

 $=(E5+F5)-(B5+C5))^*24$ 

# **.12 שנה את תצוגת התאים בטווח התאים 14A5:A כך שיוצג היום בשבוע בפורמט: יום א, יום**

**ב, .. שבת.**

סמן את הטווח 14A5:A > כרטיסיה בית < רצועה מספר < פתח את התפריט עיצוב תאים <

לשונית מספר < מותאם אישית < בתיבה 'סוג' הקש: ddd

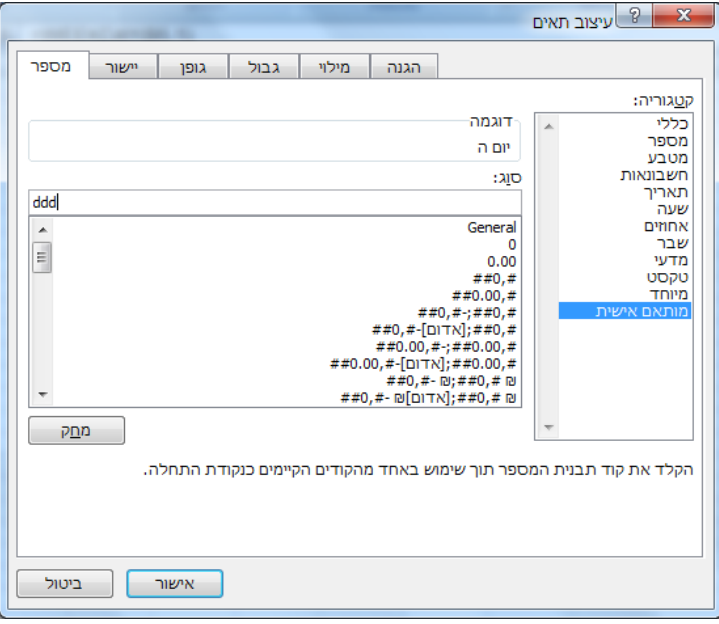

## **.11 שנה את תצוגת התאים בטווח התאים 14A5:A כך שיוצג היום בשבוע בפורמט: יום ראשון, יום שני, .. יום שבת.**

 $<$  סמן את הטווח 45:A14 > כרטיסיה בית > רצועה מספר > פתח את התפריט עיצוב תאים לשונית מספר < מותאם אישית < בתיבה 'סוג' הקש: dddd

#### **עבור לגיליון "14-4."**

#### **.14 רשום בטווח התאים 16B4:B את היום בחודש של תאריך התשלום.**

הפונקציה בתא 4B צריכה להיות:

 $=$ DAY(A4)

#### **.1. רשום בטווח התאים 16C4:C את החודש של תאריך התשלום.**

 $\cdot$ הפונקציה בתא C4 צריכה להיות

 $=$ MONTH $(A4)$ 

#### **.16 רשום בטווח התאים 16D4:D את השנה של תאריך התשלום.**

 $_1$ הפונקציה בתא D4 צריכה להיות

 $=YEAR(A4)$ 

## **.17 רשום בטווח התאים 16G4:G את חודש פרסום המדד הידוע בעת תאריך התשלום. המדד מתפרסם ב- 3. לכל חודש, והוא המדד של החודש שקדם לו.**

 $\cdot$ הפונקציה בתא  $\rm{G}4$  צריכה להיות

=IF(B4<\$C\$1,IF(C4=1,12,C4-1),C4)

#### **.14 רשום בטווח התאים 16H4:H את שנת פרסום המדד הידוע בעת תאריך התשלום.**

הפונקציה בתא 4H צריכה להיות:

=IF(B4<\$C\$1,IF(C4=1,D4-1,D4),D4)

או:

 $=$ IF(AND(B4< $$C$1,C4=1$ ),D4-1,D4)

#### **.1. רשום בטווח התאים 16I4:I את תאריך פרסום המדד הידוע בעת תאריך התשלום.**

הפונקציה בתא 4I צריכה להיות:

=DATE(H4,G4,\$C\$1)

#### **.41 רשום בטווח התאים 16F4:F את החודש אליו מתייחס המדד הידוע בעת תאריך התשלום.**

 $\cdot$ הפונקציה בתא F4 צריכה להיות

 $=(IF(MONTH(I4)=1, DATE(YEAR(I4)-1,12,1), DATE(YEAR(I4),MONTH(I4)-1,1)))$ 

## **.43 שנה את תצוגת התאים בטווח התאים 16F4:F כך שיוצגו רק החודש והשנה של התאריכים )לדוגמא ינואר 2131 יופיע כך: 13/2131(**

סמן את הטווח 16F4:F > כרטיסיה בית < רצועה מספר < פתח את התפריט עיצוב תאים <

לשונית מספר < מותאם אישית < בתיבה 'סוג' הקש: yyyy/mm

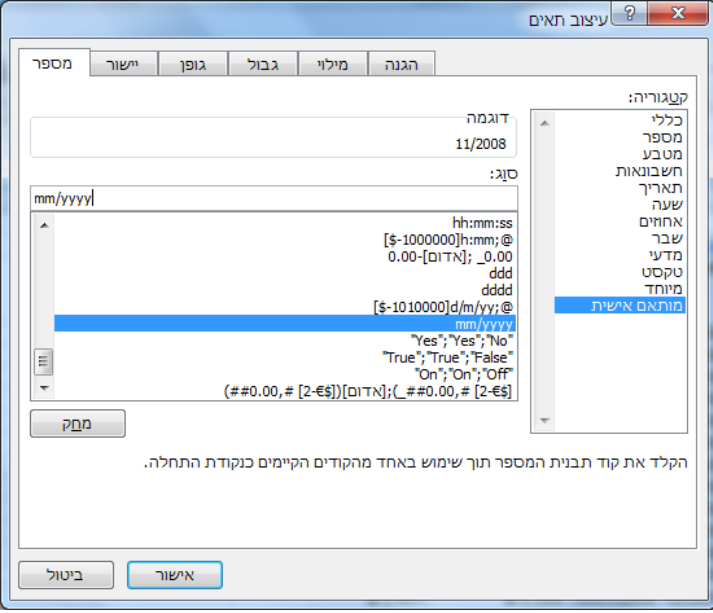

**.42 חשב בטווח התאים 16M4:M את תאריך פרסום המדד הידוע בעת תאריך העסקה )מדד הבסיס(.** 

הפונקציה בתא 4M צריכה להיות:

=DATE(IF(DAY(J4)<\$C\$1,IF(MONTH(J4)-1=0,YEAR(J4)-1,YEAR(J4)), YEAR(J4)),IF(DAY(J4)<\$C\$1,IF(MONTH(J4)-1=0,12,MONTH(J4)-1), MONTH(J4)),\$C\$1)

או:

```
=DATE(IF(AND(DAY(J5)<SC$1,MONTH(J5)=1),YEAR(J5)-1,YEAR(J5)),
IF(DAY(J5)<$C$1,IF(MONTH(J5)-1=0,12,MONTH(J5)-1), MONTH(J5)),$C$1)
```
#### **.41 חשב בטווח התאים 16L4:L את החודש אליו מתייחס המדד הידוע בעת תאריך העסקה.**

הפונקציה בתא  $1.4$  צריכה להיות:

 $=(IF(MONTH(M4)=1,DATE(YEAR(M4)-1,12,1),DATE(YEAR(M4),MONTH(M4)-1,1)))$ 

## **.44 שנה את תצוגת התאים בטווח התאים 16L4:L כך שיוצגו רק החודש והשנה של התאריכים )לדוגמא ינואר 2131 יופיע כך: ינו31-(**

סמן את הטווח 16F4:F > כרטיסיה בית < רצועה מספר < פתח את התפריט עיצוב תאים <

לשונית מספר < מותאם אישית < בתיבה 'סוג' הקש: yy-mm

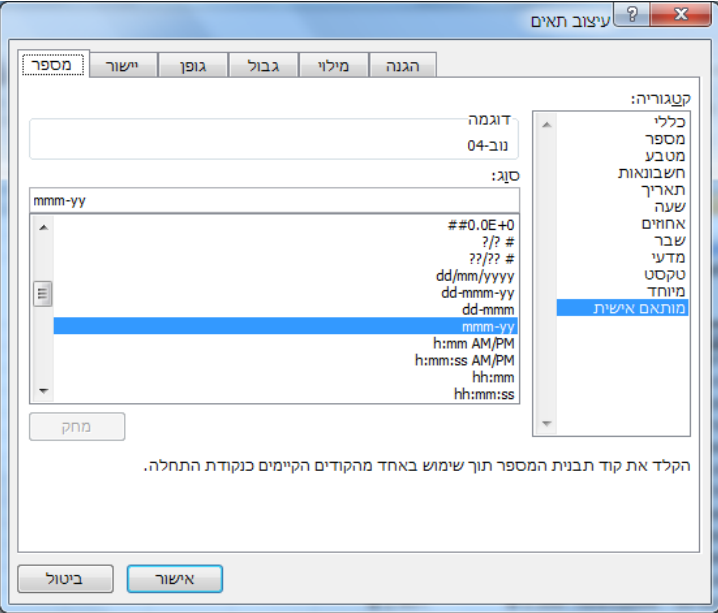

#### **.4. חשב בטווח התאים 16O4:O את סכום העסקה לאחר ההצמדה למדד.**

הנוסחא בתא 4O צריכה להיות:

 $=N4*FA/K4$ 

#### **עבור לגיליון "46-.3"**

# **.46 חשב בטווח התאים 16P4:P את מספר השנים השלמות שחלפו ממועד העסקה למועד התשלום )השתמש בפונקציה DATEDIF).**

הפונקציה בתא 4P צריכה להיות:

 $=$ DATEDIF(J4,A4,"y")

# **.47 חשב בטווח התאים 16Q4:Q את מספר החודשים השלמים שחלפו ממועד העסקה למועד התשלום )השתמש בפונקציה DATEDIF).**

 $\cdot$ הפונקציה בתא Q4 צריכה להיות

 $=$ DATEDIF(J4,A4,"m")

# **.44 חשב בטווח התאים 16R4:R את מספר הימים שחלפו ממועד העסקה למועד התשלום )השתמש בפונקציה DATEDIF).**

הפונקציה בתא 4R צריכה להיות:

 $=$ DATEDIF(J4,A4,"d")

## **.4. חשב בטווח התאים 16S4:S את מספר השנים המדויק שחלפו ממועד העסקה למועד התשלום.**

הנוסחא בתא 4S צריכה להיות:

 $=(A4 - J4)/365$ 

## **..1 חשב בטווח התאים 16T4:T את מספר החודשים המדויק שחלפו ממועד העסקה למועד התשלום.**

הנוסחא בתא 4T צריכה להיות:

 $=(A4-J4)/365*12$ 

#### **..3 חשב בטווח התאים 16U4:U את מספר הימים שחלפו ממועד העסקה למועד התשלום.**

הנוסחא בתא 4U צריכה להיות:

 $=$ A4-J4